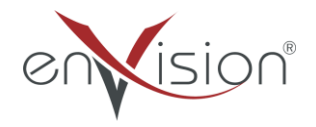

### **ELEKTRONİK BELGE YÖNETİM SİSTEMİ**

#### **(EBYS)**

**MOBİL UYGULAMA ÜZERİNDE SEVK SÜREÇLERİ EĞİTİM DOKÜMANI**

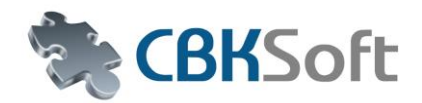

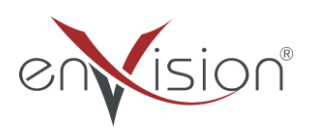

### *İÇİNDEKİLER*

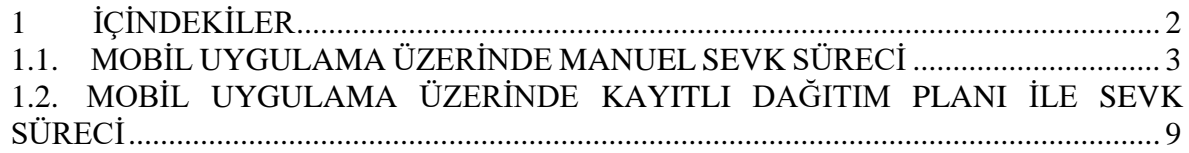

# <span id="page-2-0"></span>**MOBİL UYGULAMA ÜZERİNDE MANUEL SEVK SÜRECİ**

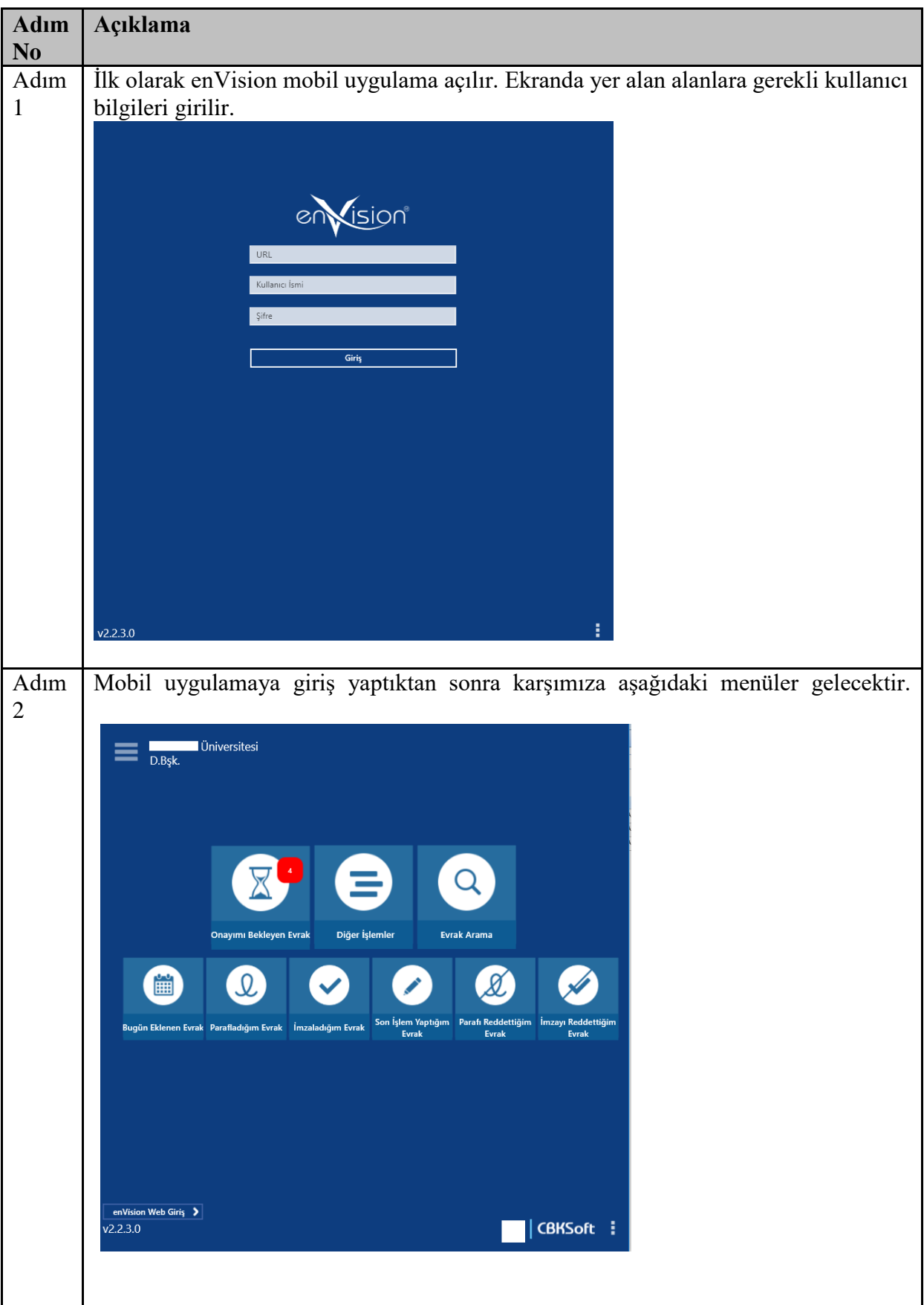

**HİZMETE ÖZEL** 3/12 Rev. 2

Adım 3 Sevk işlemi yapabilmek için ekranda yer alan "Onayımı Bekleyen Evrak" alanına girilir.

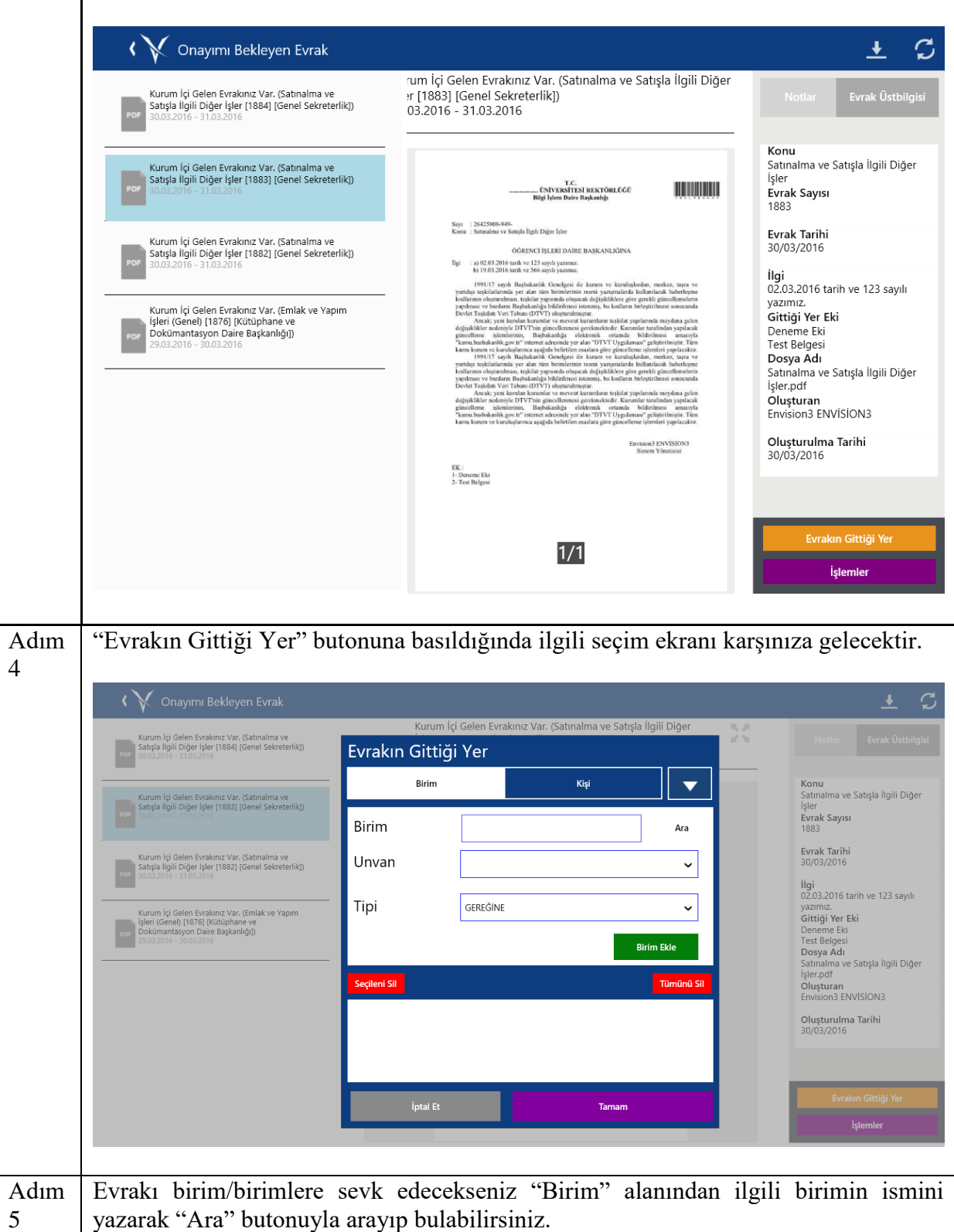

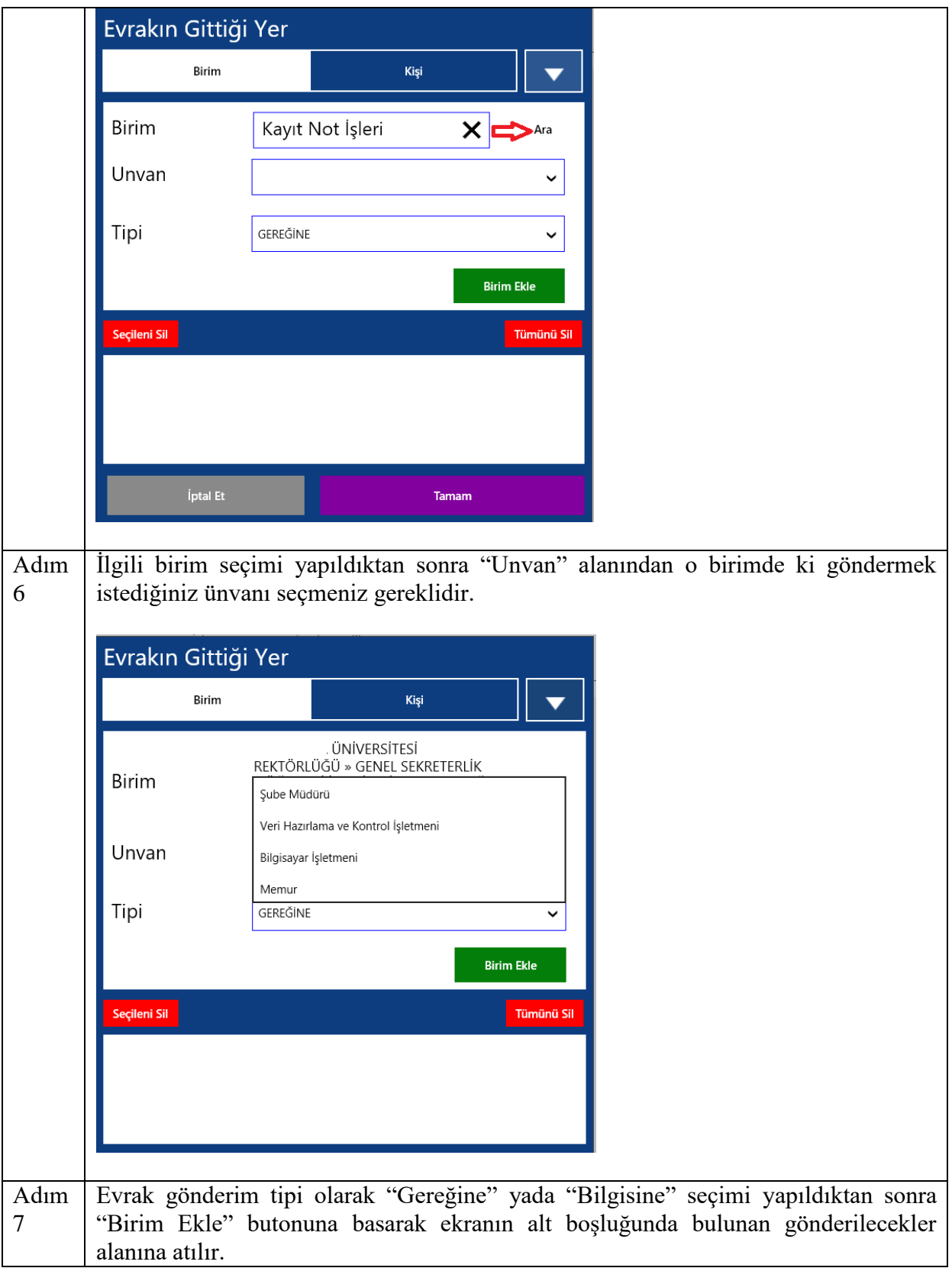

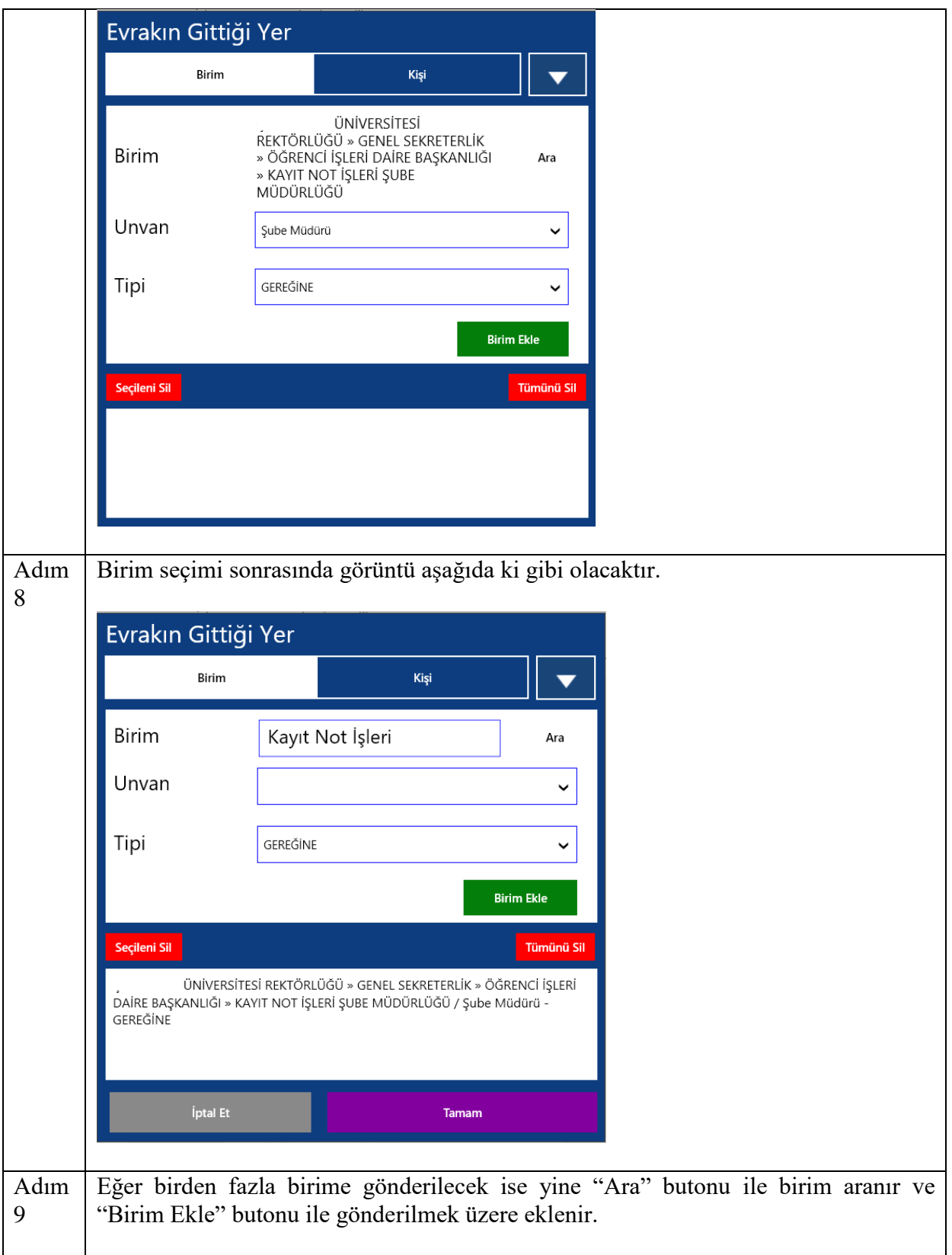

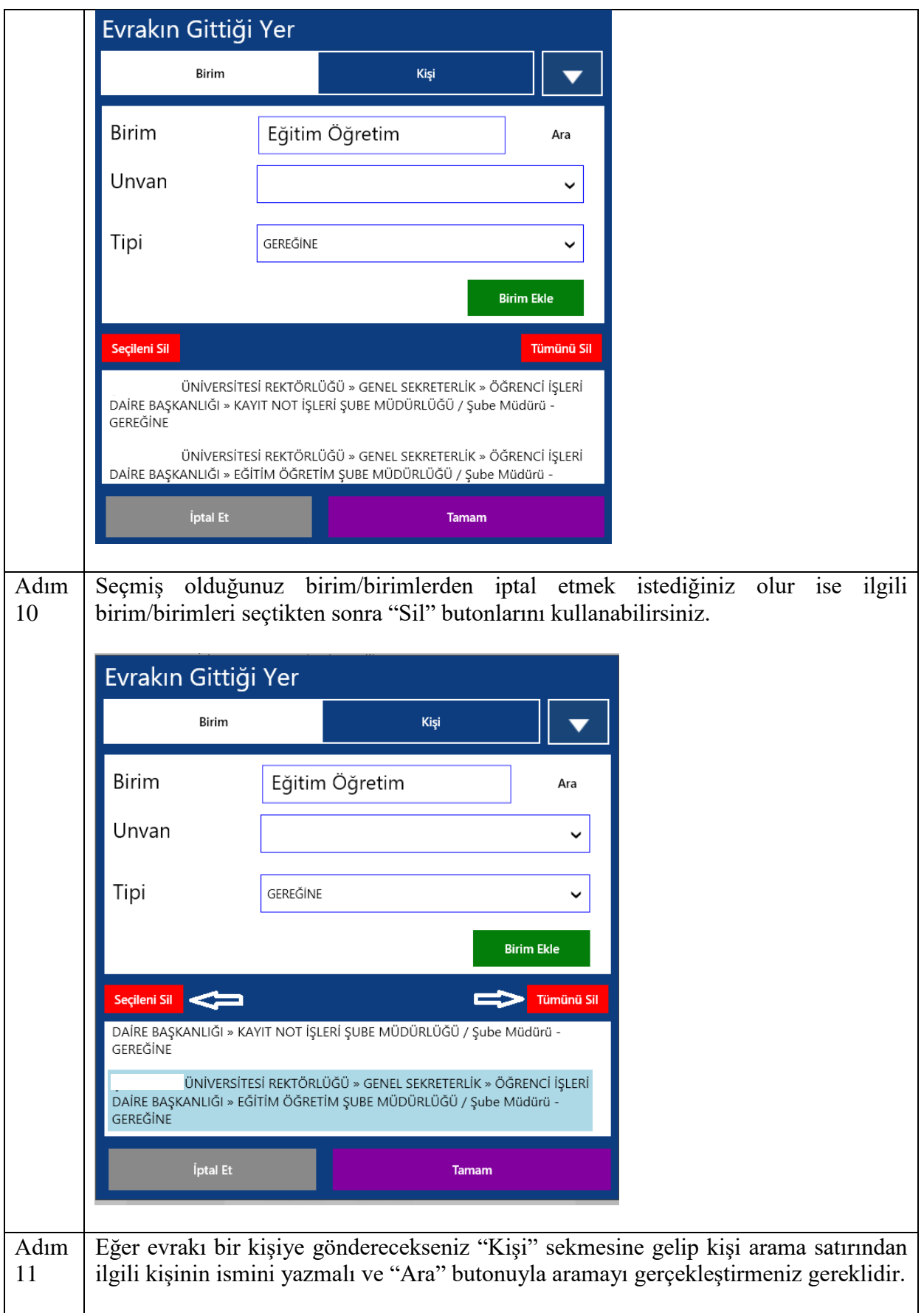

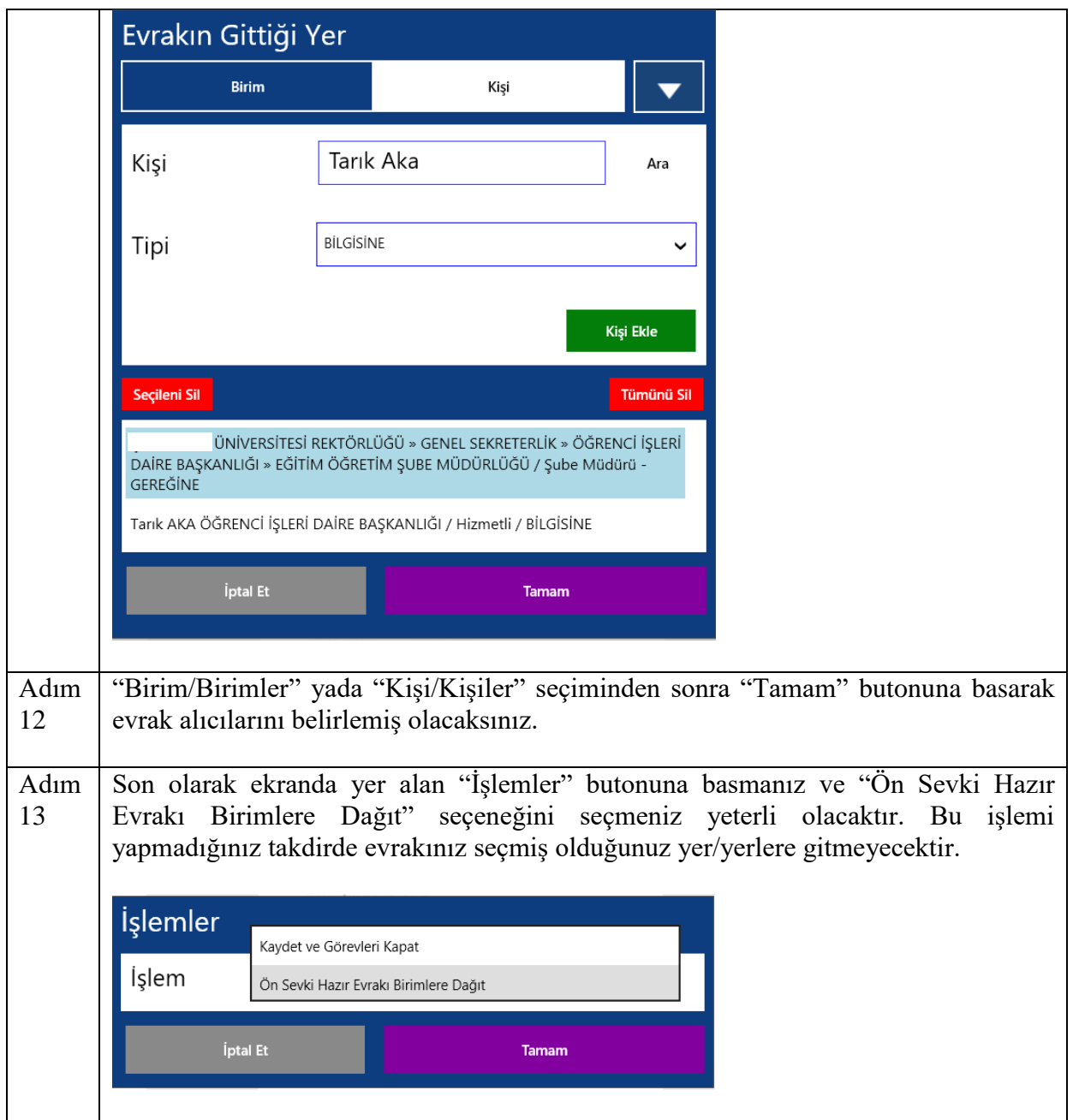

# <span id="page-8-0"></span>**MOBİL UYGULAMA ÜZERİNDE KAYITLI DAĞITIM PLANI İLE SEVK SÜRECİ**

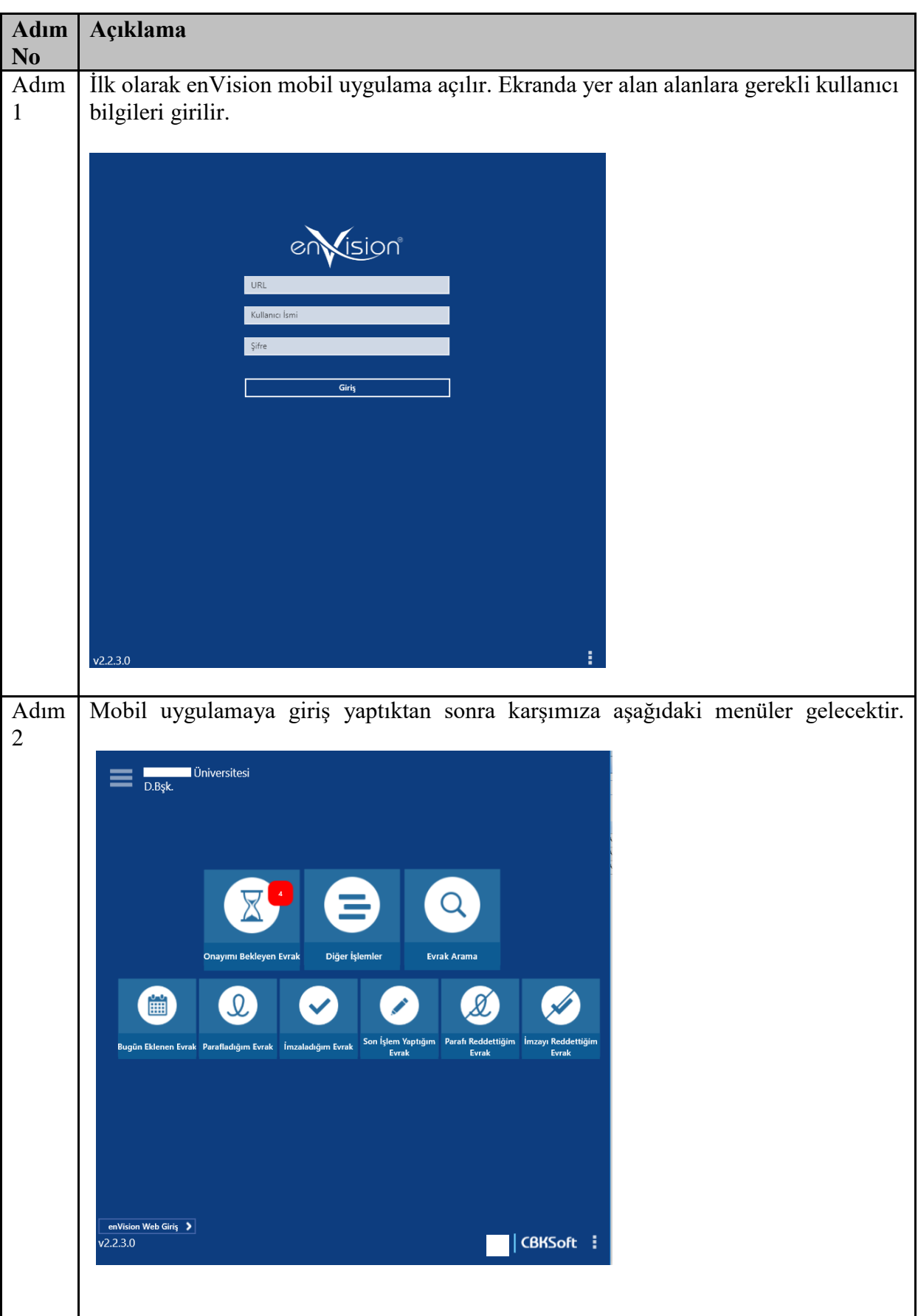

**HİZMETE ÖZEL** 9/12 Rev. 2

Adım 3 Sevk işlemi yapabilmek için ekranda yer alan "Onayımı Bekleyen Evrak" alanına girilir.

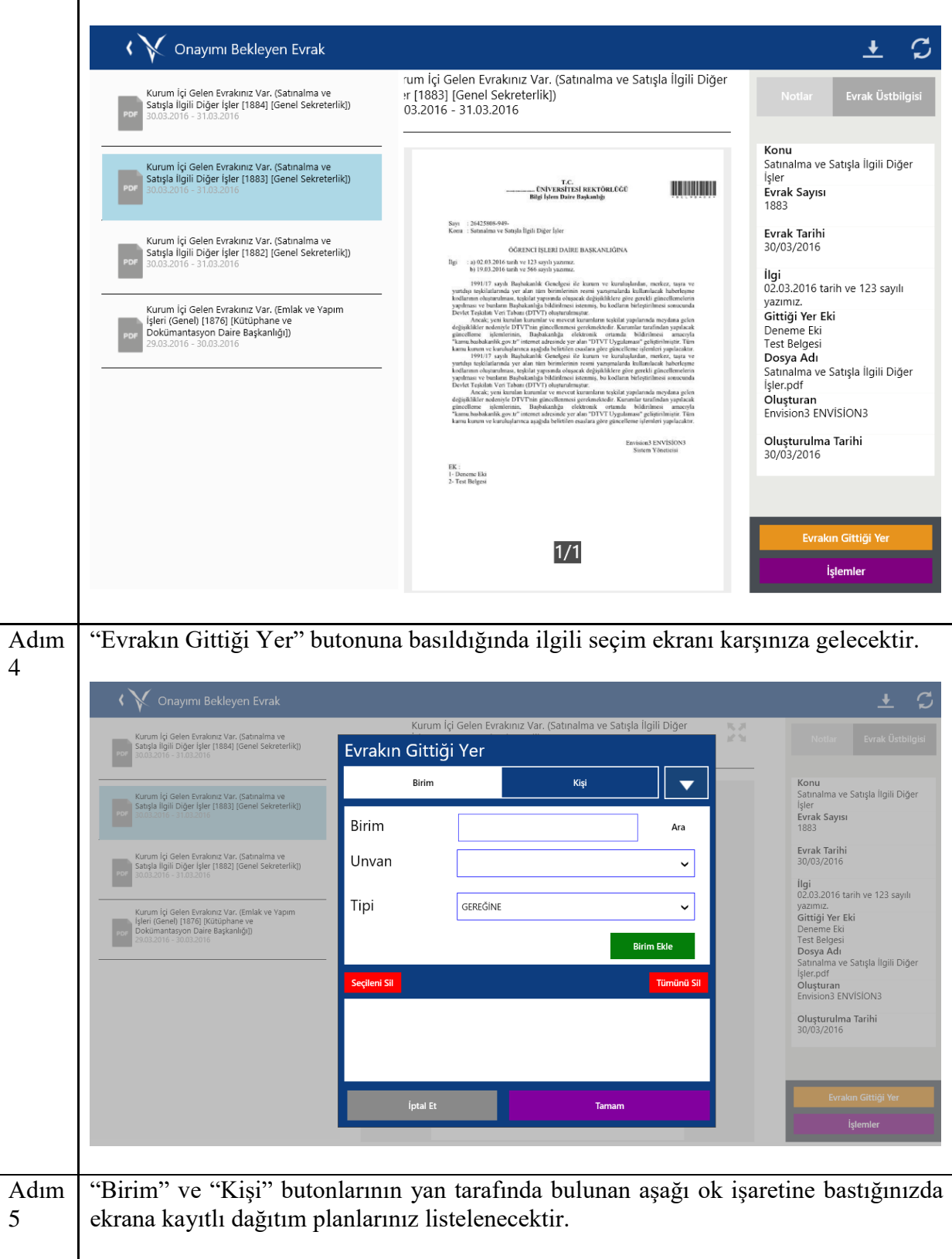

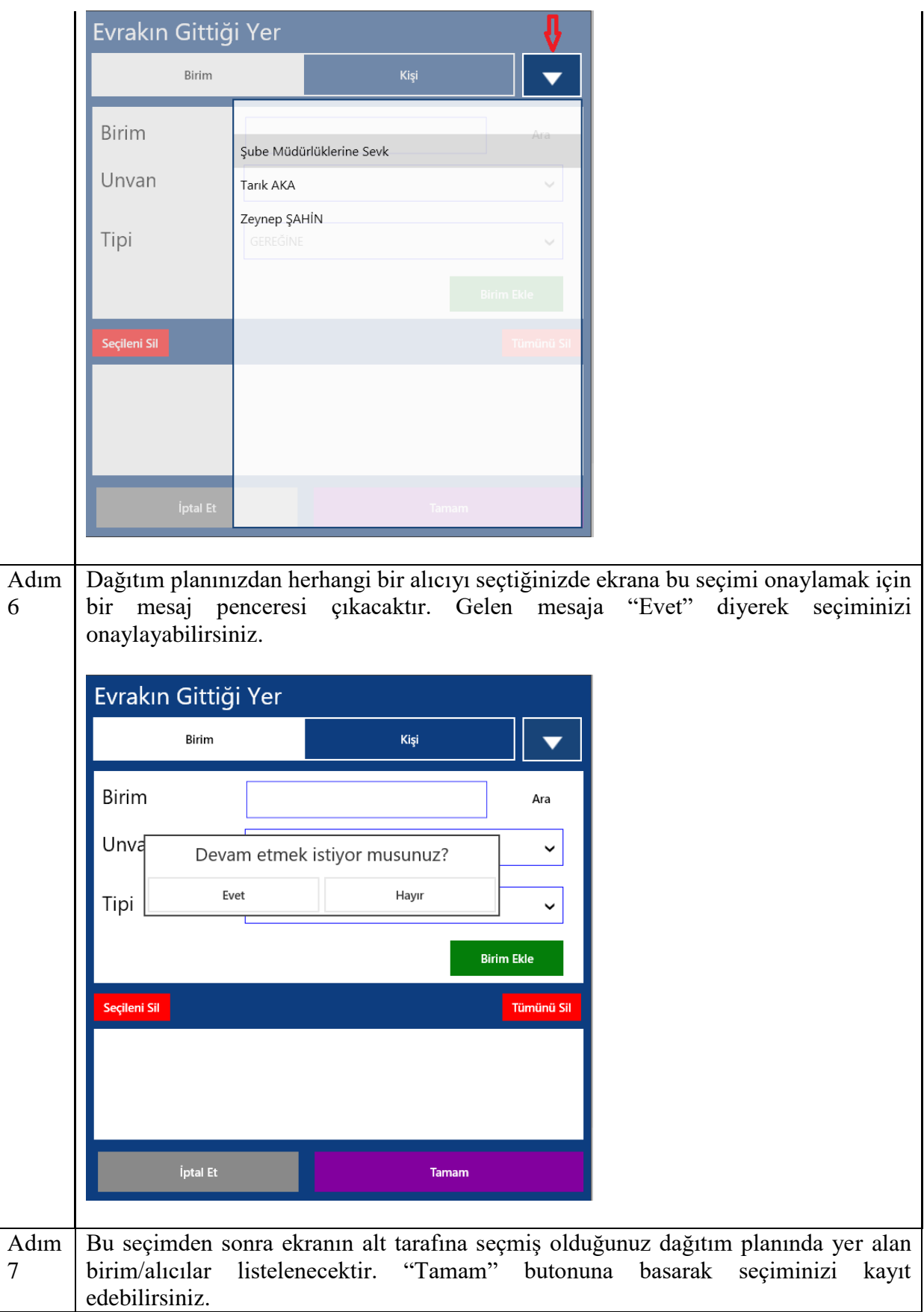

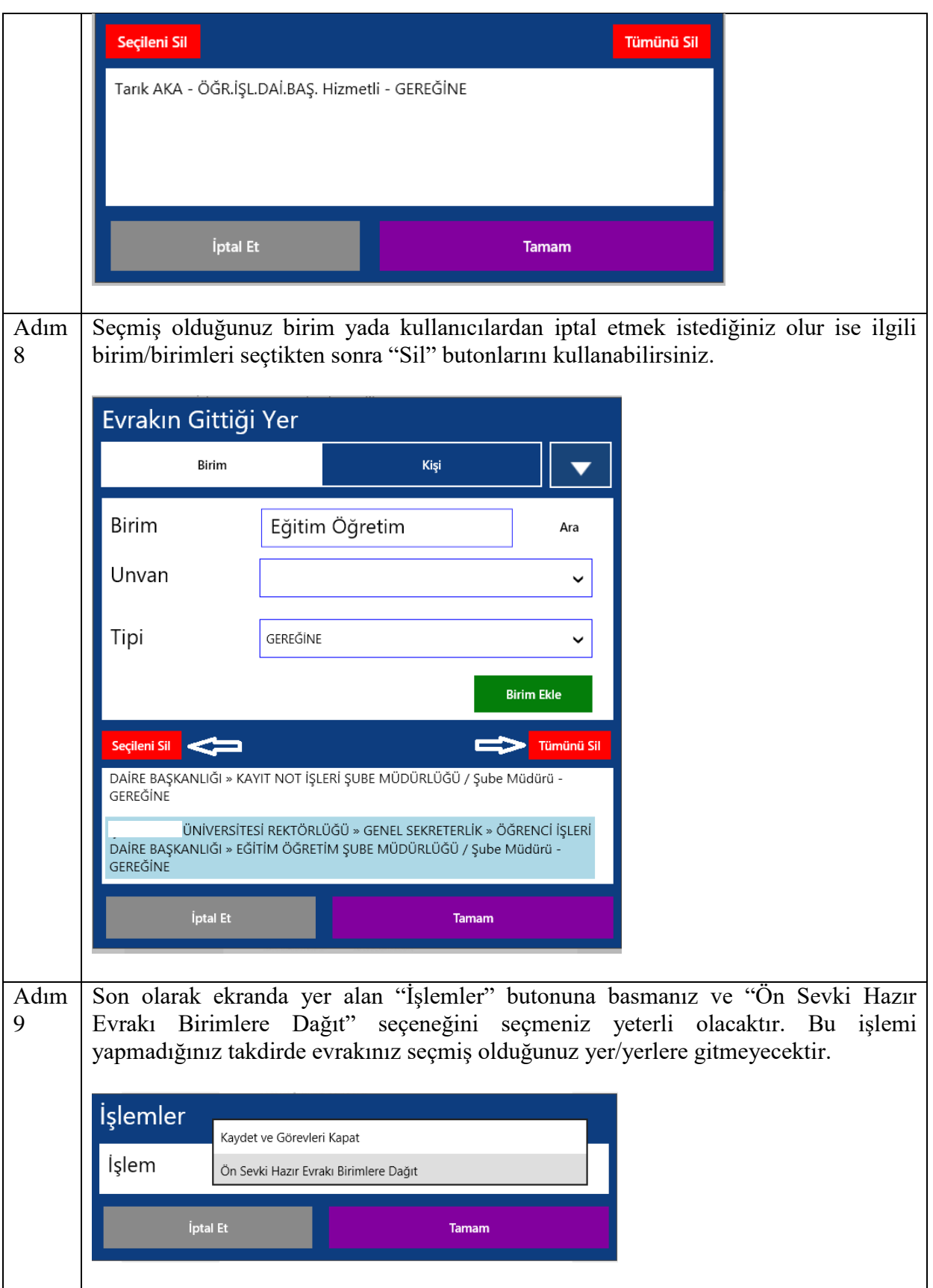